Tilslut tastatur og mus Liitä näppäimistö ja hiiri Slik kobler du til tastaturet og musa Anslut tangentbordet och musen

### 4 Connect the power cable and press the power button

Tilslut netværkskablet — valgfrit Liitä verkkokaapeli — valinnainen Slik kobler du til nettverkskabelen — tilleggsutstyr Anslut nätverkskabeln — valfritt

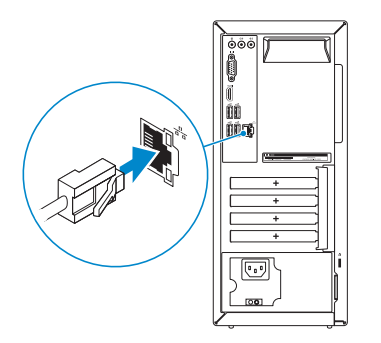

(D¢li

### 3 Connect the display

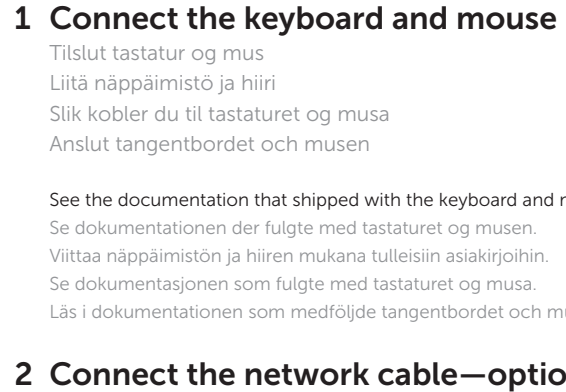

Hurtig startguide **Hurtigstart** 

Tilslut strømkablet og tryk på tænd/sluk-knappen Kytke virtajohto ja paina virtapainiketta Slik kobler du til strømkabelen og trykker på strømknappen Anslut strömkabeln och tryck på strömbrytaren

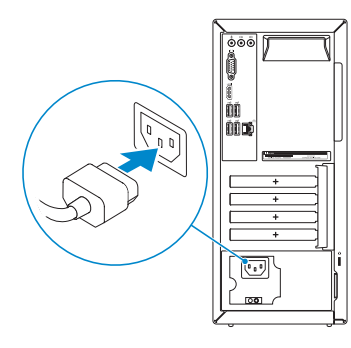

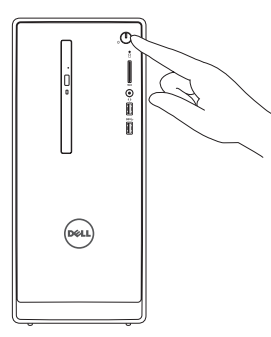

### 5 Finish Windows setup

#### **NOTE:** If you ordered your computer with a discrete graphics card, connect the display to the discrete graphics card.

Tilslut skærmen Liitä näyttö Slik kobler du til skjermen Anslut bildskärmen

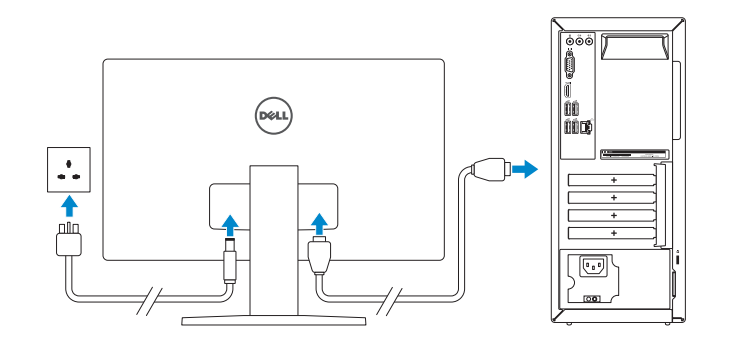

#### See the documentation that shipped with the keyboard and mouse.

- **BEMÆRK:** Hvis du bestilte din computer med et diskret grafikkort, tilslut skærmen til det diskrete grafikkort.
- HUOMAUTUS: Jos tilasit tietokoneen erillisellä näytönohjainkortilla, liitä näyttö erilliseen näytönohjainkorttiin.
- MERK: Hvis du bestilte et diskret grafikkort sammen med datamaskinen, må du koble skjermen til det diskrete grafikkortet.
- ANMÄRKNING: Om du beställde datorn med ett separat grafikkort ansluter du bildskärmen till det separata grafikkortet.

Se dokumentationen der fulgte med tastaturet og musen. Viittaa näppäimistön ja hiiren mukana tulleisiin asiakirjoihin. Se dokumentasjonen som fulgte med tastaturet og musa. Läs i dokumentationen som medföljde tangentbordet och musen.

### 2 Connect the network cable-optional

- **NOTE:** If you are connecting to a secured wireless network, enter the  $\overline{\phantom{a}}$  password for the wireless network access when prompted.
- BEMÆRK: Hvis du opretter forbindelse til et sikret trådløst netværk, skal du indtaste adgangskoden for den trådløse netværketsadgang, når du bliver bedt om det.
- HUOMAUTUS: Jos muodostat yhteyttä suojattuun langattomaan verkkoon, anna langattoman verkon salasana kun sitä pyydetään.
- MERK: Hvis du kobler deg til en sikkert trådløst nettverk,skal du angi passordet til det trådløse nettverket når du blir bedt om.
- ANMÄRKNING: Ange lösenordet för åtkomst till det trådlösa nätverket när du blir ombedd om du ansluter till ett skyddat trådlöst nätverk.

#### **Conference Control** protect your computer and improve Windows automatically Use recommended settings<br>Intell impartert and recommended updates, help make internet browing safer,<br>celled for solutions to problems, and help Microsoft improve Wednes, Install important updates only<br>Columbia service and other important updates for Windows Ask me later<br>Until you deale, your computer might be vulnerable to security threats.

### <u>Learn more about each splice</u><br>When you was recommended selfings or install updates only, some information is sent to<br>Microsoft. The information is not used to identify you or contact you. To turn off these settings<br>later,

# Inspiron 3650

## Quick Start Guide

Udfør Windows Installation | Suorita Windows-asennus loppuun Fullfør oppsett av Windows | Slutför Windows-inställningen

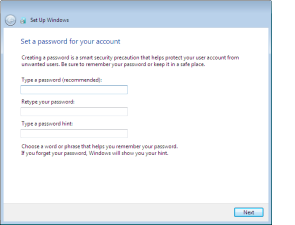

#### Set up password for Windows

Opret adgangskode til Windows Määritä Windowsin salasana Sett opp passord for Windows Ställ in lösenord för Windows

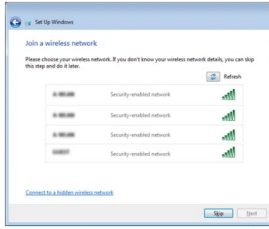

#### Connect to your network

Opret forbindelse til netværket Muodosta verkkoyhteys Koble deg til nettverket ditt Anslut till ditt nätverk

#### Protect your computer

Beskyt din computer Suojaa tietokoneesi Beskytt datamaskinen Skydda din dator

Features

Funktioner | Ominaisuudet | Funksjoner | Funktioner

#### 10. USB 2.0-porter (4)

- 1. Strømknapp
- 2. Aktivitetslampe for harddisk
- 3. Mediekortleser
- 4. Hodetelefonport
- 5. USB 3.0-porter (2)
- 6. Optisk stasion (tilleggsutstyr)
- 7. Lydporter (3)
- 8. VGA-port
- 9. HDMI-port
- 1. Strömbrytare
- 2. Lampa för hårddiskaktivitet
- 3. Mediakortläsare
- 4. Hörlursport
- 5. USB 3.0-portar (2)
- 6. Optisk enhet (tillval)
- 7. Ljudportar (3)
- 8. VGA-port
- 9. HDMI-port
- 11. Nettverksport
- 12. Servicemerke
- 13. Utvidelsesspor
- 14. Strømport
- 15. Strømforsyningens diagnostiseringsknapp
- 16. Strømlampe
- 17. Hengelås-ringer
- 18. Spor for sikkerhetskabel
- 10. USB 2.0-portar (4)
- 11. Nätverksport
- 12. Etikett med servicenummer
- 13. Kortplatser för expansionskort
- 14. Strömanslutning
- 15. Diagnostikknapp för strömförsörjning
- 16. Strömförsörjningslampa
- 17. Ringar för hänglås
- 18. Plats för kabellås
- 1. Power button
- 2. Hard-drive activity light
- 3. Media-card reader
- 4. Headset port
- 5. USB 3.0 ports (2)
- 6. Optical drive (optional)
- 7. Audio ports (3)
- 8. VGA port
- 9. HDMI port
- 1. Tænd/sluk-knap
- 2. Indikator for harddiskaktivitet
- 3. Mediekortlæser
- 4. Headset-port
- 5. USB 3.0-porte (2)
- 6. Optisk drev (valgfrit tilbehør)
- 7. Lydporte (3)
- 8. VGA-port
- 9. HDMI-port
- 1. Virtapainike
- 2. Kiintolevyn toimintavalo
- 3. Muistikortinlukija
- 4. Kuulokeliitäntä
- 5. USB 3.0 -portit (2)
- 6. Optinen asema (lisävaruste)
- 7. Ääniliitännät (3)
- 8. VGA-portti
- 9. HDMI-portti
- 10. USB 2.0 ports (4)
- 11. Network port
- 12. Service Tag label
- 13. Expansion-card slots
- 14. Power port
- 15. Power-supply diagnostic button
- 16. Power-supply light
- 17. Padlock rings
- 18. Security-cable slot
- 10. USB 2.0-porte (4)
- 11. Netværksport
- 12. Servicemærke
- 13. Stik til udvidelseskort
- 14. Strømport
- 15. Diagnosticeringsknap for strømforsyning
- 16. Strømforsyningsindikator
- 17. Hængelåsringe
- 18. Sikkerhedskabelslot
- 10. USB 2.0 -portit (4)
- 11. Verkkoportti
- 12. Huoltomerkkitarra
- 13. Laajennuskorttipaikat
- 14. Virtakytkentä
- 15. Virtalähteen diagnoosipainike
- 16. Virtalähteen merkkivalo
- 17. Riippulukkorenkaat
- 18. Suojakaapelin paikka

#### To learn about the features and advanced options available on your computer, click Start  $\bigoplus$  → All Programs→ Dell Help Documentation.

For at lære mere om funktionerne og de avancerede indstillinger der er tilgængelig på din computer, klik på Start 
→ Alle programmer→ Dells hjælpedokumentation. Voit lukea lisätietoja tietokoneen ominaisuuksista ja lisävaihtoehdoista valitsemalla Käynnistä  $\Theta$  → Kaikki ohjelmat→ Dell Help Documentation.

Klikk på Start ⊙ → Alle programmer→ Dell-hjelpedokumentasjon for å lære om funksjonene og de avanserte valgene som finnes til datamaskinen.

Klicka på Start  $\Theta \rightarrow$  All Programs $\rightarrow$  Dell Help Documentation för att få veta mer om de funktioner och avancerade alternativ som finns på datorn.

2015-06 Printed in China.

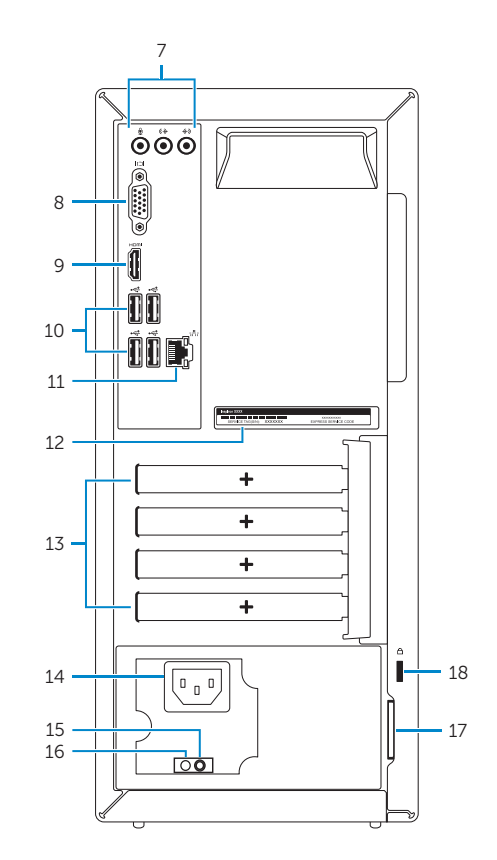

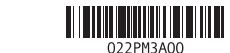

123456

 $-$ cod-

#### Product support and manuals

Produktsupport og manualer Tuotetuki ja käyttöoppaat Produktstøtte og håndbøker Produktsupport och handböcker

#### Dell.com/support Dell.com/support/manuals Dell.com/support/windows

#### Contact Dell

Kontakt Dell | Dellin yhteystiedot Kontakt Dell | Kontakta Dell

Dell.com/contactdell

#### Regulatory and safety

Lovgivningsmæssigt og sikkerhed Säädöstenmukaisuus ja turvallisuus Lovpålagte forhold og sikkerhet Reglering och säkerhet

#### Regulatory model

Regulatorisk model | Säädösten mukainen malli Regulerende modell | Regleringsmodell

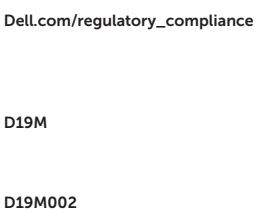

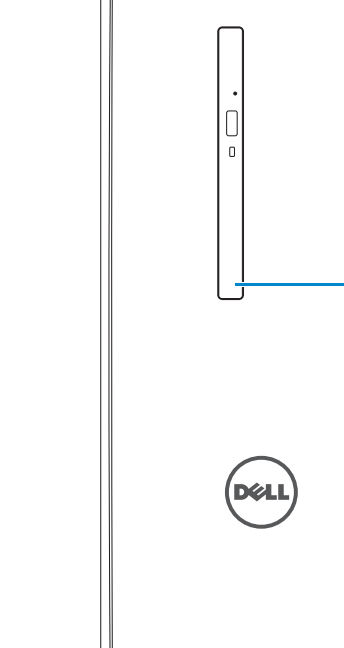

#### Regulatory type

Regulatorisk type | Säädösten mukainen tyyppi Regulerende type | Regleringstyp

#### Computer model

Computermodel | Tietokoneen malli Datamaskinmodell | Datormodell

Inspiron 3650

© 2015 Dell Inc. © 2015 Microsoft Corporation.

### For more information

For yderligere oplysninger | Lisätietoja For å finne mer informasjon | För mer information